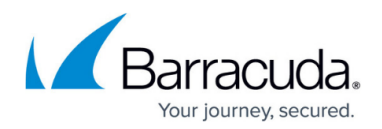

## **How to Reboot the System in Recovery Mode**

<https://campus.barracuda.com/doc/2490445/>

This article refers to the Barracuda Message Archiver firmware version 5.0 or higher.

If your Barracuda Message Archiver experiences a serious issue that impacts its core functionality, you can use diagnostic and recovery tools available at the reboot menu to return your system to an operational state.

Before using the diagnostic and recovery tools, do the following:

- Use the built-in troubleshooting tools on the **ADVANCED > Troubleshooting** page to help diagnose the problem.
- Perform a system restore from the last known good backup file.
- Contact Barracuda Networks Technical Support for additional troubleshooting tips.

As a last resort, you can reboot your Barracuda Message Archiver and run a memory test or perform a complete system recovery, as described below.

To perform a system recovery or hardware test:

- 1. Connect a monitor and keyboard directly to your Barracuda Message Archiver.
- 2. Reboot the system by doing one of the following:
	- Click **Restart** on the **BASIC > Administration** page.
	- Press the **Power** button on the front panel to turn off the system, and then press the **Power** button again to turn the system back on.
- 3. The Barracuda splash screen displays with the following three boot options: Barracuda

Recovery (Note that on the Barracuda Message Archiver Vx, you will see Connect to Barracuda)

Hardware\_Test

4. Use your keyboard to select the desired boot option, and press **Enter**.

## **Important**

You must select the boot option within three seconds of the splash screen appearing. If you do not select an option within three seconds, the Barracuda Message Archiver defaults to starting up in the normal mode (first option).

To stop a hardware test, press **Ctrl-Alt-Del** to reboot your Barracuda Message Archiver.

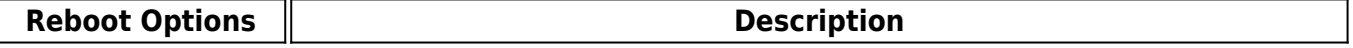

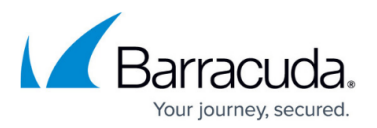

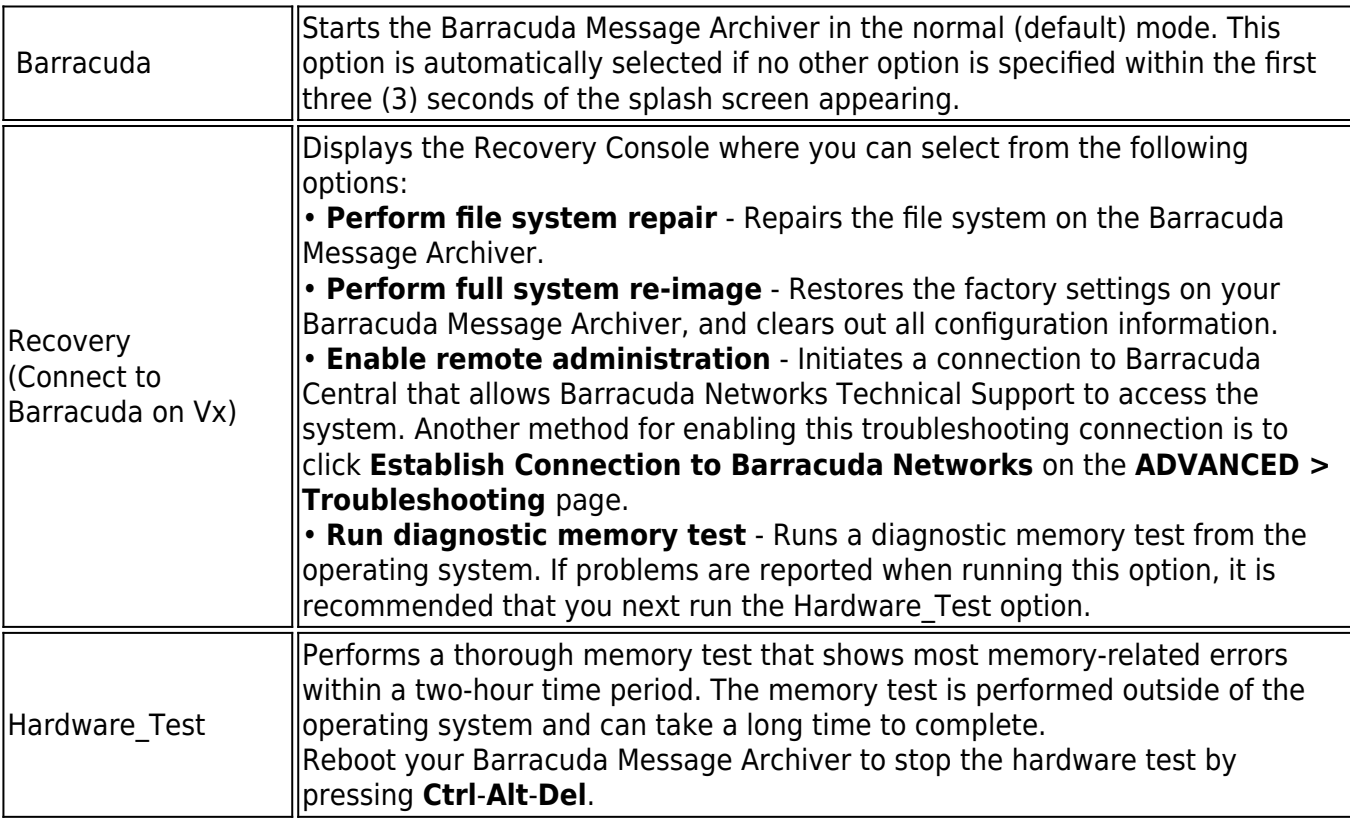

## Barracuda Message Archiver

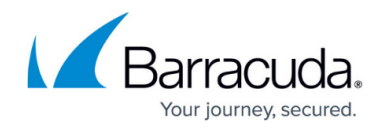

© Barracuda Networks Inc., 2024 The information contained within this document is confidential and proprietary to Barracuda Networks Inc. No portion of this document may be copied, distributed, publicized or used for other than internal documentary purposes without the written consent of an official representative of Barracuda Networks Inc. All specifications are subject to change without notice. Barracuda Networks Inc. assumes no responsibility for any inaccuracies in this document. Barracuda Networks Inc. reserves the right to change, modify, transfer, or otherwise revise this publication without notice.